## **Consulta das Reuniões**

1 – Primeiramente fazer login no Gmail com o endereço eletrônico que deverá ser solicitado com algum servidor da STI para adquirir o login/senha do e-mail (gmail) da STI. (preferencialmente a servidora Raquel Dutra e Charles Moreira) ou algum estagiário de pós-graduação.

- 2 Os registros das reuniões estarão no atalho de Agenda do Google.
- **Obs.:** As verificações deverão ser diárias.
- 3 Entrar no link <https://www.google.com/> .
- 4 Verificar se está no e-mail da STI.

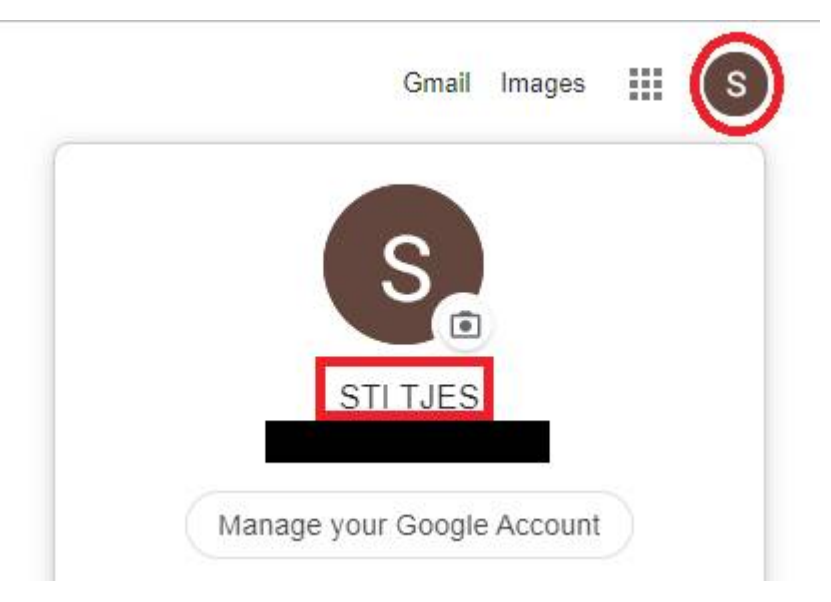

5 – Após isto abrir a Agenda.

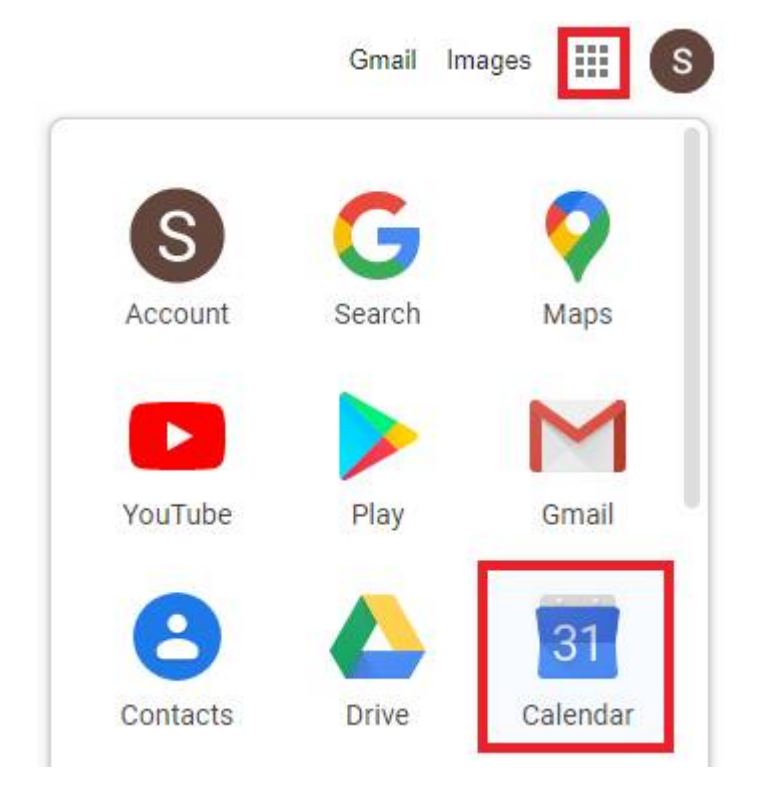

6 – Quando abrir a agenda, aparecerá todo o cronograma do dia. No exemplo abaixo foi verificado o dia 10/03/2020.

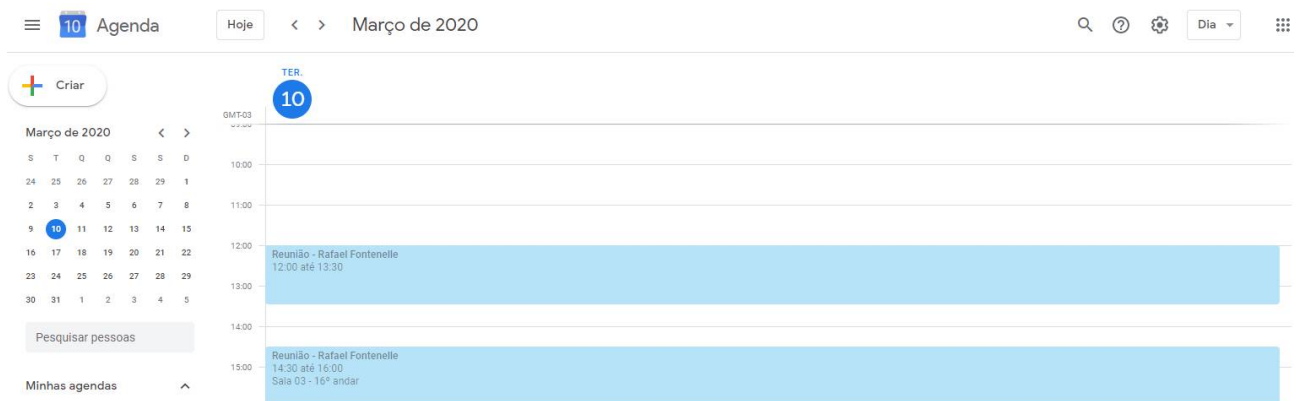

7 – Neste caso, ocorrerá duas reuniões no dia, as duas do servidor Rafael Fontenelle, informando a sala e o horário de início e término. Se você clicar com o botão esquerdo do mouse sobre a reunião terá as informações da quantidade de participantes e assunto.

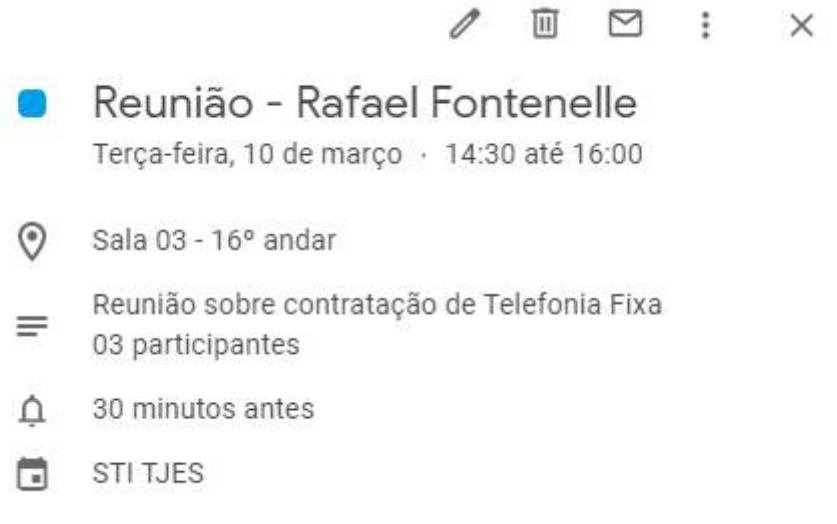

13

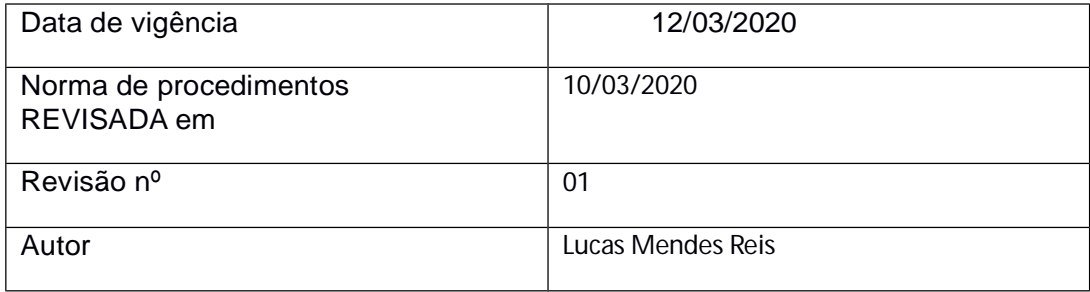